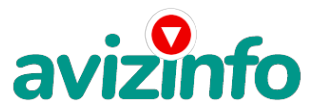

# **Камера Q7 Mini DV DVR Wi-Fi P2P с ночным видением**

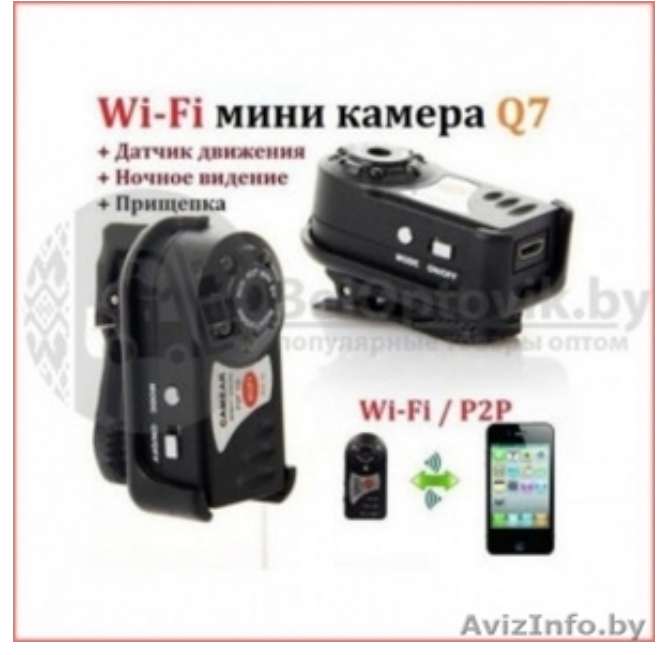

Минск, Беларусь

## Купить WiFi мини-видеокамеру Q7

Мини-камера Q7 имеет функцию ночной съёмки IR. Это мини-видеокамера нового поколения, в которой высокое 1080р качество изображения сочетается с миниатюрным размером.

Беспроводная камера осуществляет съёмку цветного HD видео. Разрешение звука при этом составляет 1920\*1080 (формат MOV). Кроме того, устройство создаёт качественные фотоснимки в формате JPG (разрешение 12 МП).

Один из основных плюсов этой модели - возможность осуществлять невидимую съёмку в ночное время.

Находящиеся вокруг объектива 5 инфракрасных светодиодов позволяют с помощью мини-камеры wi fi ночного видения осуществлять съёмки в полной темноте!

В ходе видеосъёмки при этом инфракрасные диоды остаются невидимыми для человеческих глаз, потому есть возможность осуществлять незаметную видеозапись.

Благодаря видеозаписи в процессе зарядки, а также циклической видеозаписи, в ходе которой новые видеоролики записывают поверх старых, есть возможность круглосуточного использования камеры. Кроме того, она может служить полноценным автомобильным регистратором.

Благодаря встроенному аккумулятору есть возможность осуществлять непрерывную видеозапись в течение 1, 5 часов. При необходимости продления времени записи до 15 часов нужно только подключить переносное зарядное устройство. Мини-видеокамера для управления оснащена только двумя кнопками, благодаря чему процесс применения является максимально простым, тогда как для запись файлов и их просмотр не требуют установки каких бы то ни было программ. Органы управления

Технические характеристики:

Разновидность камеры: WiFi/P2P мини. Разрешение: 640\*480 VGA. Разрешение видео во время передачи посредством WiFi: 320\*240 QVGA. Частота видеозаписи: 30 кадров за секунду. Частота видеокадров во время передачи посредством WiFi: 15 за секунду. Видеоформат: AVI. Кодирование: M-JPEG. Соотношение сторон видеоизображения: 4 к 3. Тип датчика движения: встроенный. Система ночного видения: пять инфракрасных светодиодов. Протокол Wi-Fi: 802.11n. Wi-Fi антенна: встроенная, 2, 4 G. Совместимость с операционными системами: Windows, Android, iOS. Память: поддерживаются карты памяти ёмкостью до 32 Гб (в комплекте отсутствуют). Источник питания: аккумулятор литий-ионног**а**лтипа.by Время работы в режиме вусская доска Вестутатных объявлений AvizInfo.by Необходимое напряжение для зарядки аккумулятора: DC-5V.

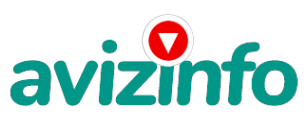

avizinfo.by

Устройство для зарядки: от USB. Габариты камеры: 46 х 23 х 14 мм. Материал изготовления корпуса: пластик.

Комплект:

Мини-камера Wi-Fi Q7. USB-кабель. 2 клипсы - с зажимом и креплением. Шнурок для ношения. Коробка. Картридер.

#### Зарядка

Перед тем, как использовать камеру впервые, нужно целиком выполнить зарядку аккумулятора камеры. Это возможно, если подключить её к компьютеру с помощью провода USB, который имеется в комплекте.

Чтобы полностью зарядить аккумулятор, нужно до 85 минут.

Эта модель может осуществлять трансляцию и запись видео в процессе зарядки, благодаря чему она может использоваться круглосуточно.

### Видеозапись

Необходимо нажать и удерживать On/Off для включения видеокамеры Q7. Камеру включают в режим видеозаписи, в момент включения красный и синий индикаторы загораются, после чего синий гаснет, а красный горит непрерывно. Необходимо нажать On/Off снова, чтобы начать видеозапись, красный индикатор при этом будет моргать. Сохранение видеозаписи будет происходить каждых десять минут, мини-камера делает это в автоматическом режиме. Чтобы остановить видеозапись, следует снова нажать On/Off, в этом случае индикатор красного цвета прекратит моргать. В случае постоянного моргания синего и красного индикаторов можно сделать вывод об отсутствии карты памяти либо невозможности прочитать её. Фотографирование

Войдя в режим Видео, следует нажать Mode для входа в Фото, в этот момент загорится синий индикатор. Чтобы снять фото, нужно нажать On/Off, в этот момент моргнёт синий индикатор - это указывает на сохранение фото. Диктофон

Войдя в режим Видео, нужно нажать Mode на видеокамере дважды для входа в Диктофон. В это время будут гореть 2 индикатора сразу - и красный, и синий. Для начала аудиозаписи нужно нажать On/Off, в этом случае индикатор синего цвета будет гореть непрерывно, индикатор красного цвета будет моргать.

#### Датчик движения

Чтобы активировать датчик движения видеокамеры, пребывая в Видео, нужно зажать On/Off на две секунды для входа в Датчик движения, в это время красный индикатор будет непрерывно гореть, а синий - мигать, ожидая движение. Аудиозапись начнётся в автоматическом режиме с момента обнаружения перед объективом камеры Q5 какого-либо движения. Сброс настроек

Чтобы сбросить настройки мини-видеокамеры Q7, нужно зажать и удерживать On/Off до момента перезапуска видеокамеры. Подключение к компьютеру, зарядка

Чтобы передавать информацию на ПК, а также чтобы зарядить видеокамеру Q7, следует её подключить к порту USB на ПК. Видеокамеру ПК определит в качестве запоминающего устройства. Во время зарядки индикатор синего цвета начнёт моргать, а после завершения зарядки видеокамеры он будет гореть непрерывно. Заряжать мини-видеокамеру можно и при помощи зарядного устройства, подключённого к электросети 220 В.

Определение даты, времени

Необходимо подключить видеокамеру к компьютеру. Затем нужно создать в корневом каталоге видеокамеры файл TIMERSET CD.txt, содержание которого должно иметь вид YYYYMMDD HHMMSS Y либо N (это позволит отобразить временную метку на видео).

К примеру, в случае, если сейчас 5.10.2011, время - 12.30, а Вы не желаете отображения метки времени на видео, следует создать файл TIMERSET CD.txt, содержание которого будет иметь вид 20111005123000 N. Затем нужно хранить этот файл, переписав в корневой каталог.

# Веб-камера

Нужно зажать Mode, затем, удерживая эту кнопку, следует подключить камеру к компьютеру. Видеокамера будет определена в качестве стандартной веб-камеры.

Инфракрасная подсветка

Нужно включить видеокамеру и выбрать необходимый режим: это может быть съёмка видео, диктофон, фотоаппарат. Затем следует нажать и держать в течение нескольких секунд Mode, при этом засветится светодиод жёлтого цвета, указывающий на включение ночной подсветки. Аналогичным образом, чтобы выключить ночную подсветку, нужно нажать и держать Mode.

#### Бесплатные приложения

Чтобы просматривать видеотрансляцию с мини-видеокамеры, нужно скачать бесплатное приложение и установить его на своё устройство (смартфон либо планшет) либо установить программу на свой ноутбук либо стационарный ПК. Соответствующие программы есть по ссылке Wikin 92b21.net. Прямое подключен**ие виду сокаме Доска аБФЛЛАТНЫХ Объя**влений AvizInfo.by 2/3

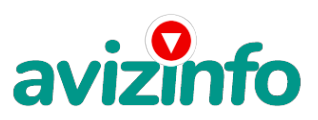

Каждую настройку нужно выполнить без использования карты памяти. (Подключив и настроив видеокамеру, можно вставить карту).

В этом режиме мини-видеокамера вай фай будет генерировать сеть Wi-Fi, которая называется "Q7". После подключения к этой сети возникает возможность просмотра онлайн-видео при помощи видеокамеры, записи видеотрансляций, создания фото. В этом случае дистанция от миниатюрной камеры до устройства может составить от 10 до 15 м.

Камеру подключают к сети либо к портативному аккумулятору. (В случае, когда она заряжена, необходимо лишь включить камеру. Рекомендуется при этом каждую настройку выполнить во время подключения к питанию). Включается камера путём перевода Power в позицию ON.

Следует подождать от 30 до 60 секунд, пока появится сеть "Q7" в перечне беспроводных сетей. К этой сети и нужно подключиться.

Зайдя в программу просмотра видеотрансляции, нужно выбрать раздел LAN, нажать в нём на возникшую видеотрансляцию.

Такая трансляция может просматриваться в полноэкранном режиме. В случае наличия желания возможно подключение до четырёх камер, что позволит одновременно просматривать видеопоток, идущий со всех их.

Нижняя часть экрана содержит кнопки "видео" и "фото", нажатие на них позволяет выполнять фотоснимки, а также записывать видеотрансляции. Кроме того, возможно настроить датчик движения, оповещения на мейл в моменты срабатывания датчиков, а также контрастность и яркость изображения

Подключение видеокамеры для обеспечения удалённого доступа (видеотрансляция посредством интернета)

Включить видеокамеру, дождаться появления сети и подключиться к ней.

Зайти в приложение и в LAN режиме перейти в настройки видеокамеры.

Выбрать Wi-Fi, нажать Usewifi. Откроется окно, в котором нужно набрать название беспроводной сети и пароль от этой сети. Нажать Ok, подождать десять секунд.

Выключить видеокамеру, переведя Power в позицию OFF. В случае, когда камера подключена к сети, нужно её отключить. Потом Mode нужно перевести в позицию AP. Включив видеокамеру, следует перевести Power в позицию ON. Подождав от 20 до 30 секунд, можно подключиться к беспроводной сети.

Зайдя в приложение, установленное на устройстве, используемом для просмотра видеотрансляций, необходимо выбрать WAN и нажать Register. Появится окно, в котором нужно набрать ID видеокамеры, а также пароль, взятый с оборота своей миникамеры wi-fi и свой мейл.

Затем нужно авторизоваться, ввести ID камеры, а также указанный при регистрации пароль, затем нажать Login.

Это позволит смотреть трансляцию с видеокамеры wi fi из любого места на планете, войдя в приложение на своём устройстве.

Цена: **110 Br** Тип объявления: Продам, продажа, продаю Торг: неуместен

**Менеджер Менеджер +375259407568**